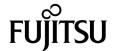

# SPARC Enterprise™ M3000 Server Product Notes

For XCP Version 1091

Copyright 2009-2010 Sun Microsystems, Inc., 4150 Network Circle, Santa Clara, California 95054, U.S.A. and FUJITSU LIMITED, 1-1, Kamikodanaka 4-chome, Nakahara-ku, Kawasaki-shi, Kanagawa-ken 211-8588, Japan. All rights reserved.

Sun Microsystems, Inc. and Fujitsu Limited each own or control intellectual property rights relating to products and technology described in this document, and such products, technology and this document are protected by copyright laws, patents and other intellectual property laws and international treaties. The intellectual property rights of Sun Microsystems, Inc. and Fujitsu Limited in such products, technology and this document include, without limitation, one or more of the United States patents listed at http://www.sun.com/patents and one or more additional patents or patent applications in the United States or other countries.

This document and the product and technology to which it pertains are distributed under licenses restricting their use, copying, distribution, and decompilation. No part of such product or technology, or of this document, may be reproduced in any form by any means without prior written authorization of Fujitsu Limited and Sun Microsystems, Inc., and their applicable licensors, if any. The furnishing of this document to you does not give you any rights or licenses, express or implied, with respect to the product or technology to which it pertains, and this document does not contain or represent any commitment of any kind on the part of Fujitsu Limited or Sun Microsystems, Inc., or any affiliate of either of them.

This document and the product and technology described in this document may incorporate third-party intellectual property copyrighted by and/or licensed from suppliers to Fujitsu Limited and/or Sun Microsystems, Inc., including software and font technology.

Per the terms of the GPL or LGPL, a copy of the source code governed by the GPL or LGPL, as applicable, is available upon request by the End User. Please contact Fujitsu Limited or Sun Microsystems, Inc.

This distribution may include materials developed by third parties.

Parts of the product may be derived from Berkeley BSD systems, licensed from the University of California. UNIX is a registered trademark in the U.S. and in other countries, exclusively licensed through X/Open Company, Ltd.

Sun, Sun Microsystems, the Sun logo, Java, Netra, Solaris, Sun Ray, Answerbook2, docs.sun.com, OpenBoot, and Sun Fire are trademarks or registered trademarks of Sun Microsystems, Inc., or its subsidiaries, in the U.S. and other countries.

Fujitsu and the Fujitsu logo are registered trademarks of Fujitsu Limited.

All SPARC trademarks are used under license and are registered trademarks of SPARC International, Inc. in the U.S. and other countries. Products bearing SPARC trademarks are based upon architecture developed by Sun Microsystems, Inc.

SPARC64 is a trademark of SPARC International, Inc., used under license by Fujitsu Microelectronics, Inc. and Fujitsu Limited.

The OPEN LOOK and Sun<sup>TM</sup> Graphical User Interface was developed by Sun Microsystems, Inc. for its users and licensees. Sun acknowledges the pioneering efforts of Xerox in researching and developing the concept of visual or graphical user interfaces for the computer industry. Sun holds a non-exclusive license from Xerox to the Xerox Graphical User Interface, which license also covers Sun's licensees who implement OPEN LOOK GUIs and otherwise comply with Sun's written license agreements.

United States Government Rights - Commercial use. U.S. Government users are subject to the standard government user license agreements of Sun Microsystems, Inc. and Fujitsu Limited and the applicable provisions of the FAR and its supplements.

Disclaimer: The only warranties granted by Fujitsu Limited, Sun Microsystems, Inc. or any affiliate of either of them in connection with this document or any product or technology described herein are those expressly set forth in the license agreement pursuant to which the product or technology is provided. EXCEPT AS EXPRESSLY SET FORTH IN SUCH AGREEMENT, FUJITSU LIMITED, SUN MICROSYSTEMS, INC. AND THEIR AFFILIATES MAKE NO REPRESENTATIONS OR WARRANTIES OF ANY KIND (EXPRESS OR IMPLIED) REGARDING SUCH PRODUCT OR TECHNOLOGY OR THIS DOCUMENT, WHICH ARE ALL PROVIDED AS IS, AND ALL EXPRESS OR IMPLIED CONDITIONS, REPRESENTATIONS AND WARRANTIES, INCLUDING WITHOUT LIMITATION ANY IMPLIED WARRANTY OF MERCHANTABILITY, FITNESS FOR A PARTICULAR PURPOSE OR NON-INFRINGEMENT, ARE DISCLAIMED, EXCEPT TO THE EXTENT THAT SUCH DISCLAIMERS ARE HELD TO BE LEGALLY INVALID. Unless otherwise expressly set forth in such agreement, to the extent allowed by applicable law, in no event shall Fujitsu Limited, Sun Microsystems, Inc. or any of their affiliates have any liability to any third party under any legal theory for any loss of revenues or profits, loss of use or data, or business interruptions, or for any indirect, special, incidental or consequential damages, even if advised of the possibility of such damages.

DOCUMENTATION IS PROVIDED "AS IS" AND ALL EXPRESS OR IMPLIED CONDITIONS, REPRESENTATIONS AND WARRANTIES, INCLUDING ANY IMPLIED WARRANTY OF MERCHANTABILITY, FITNESS FOR A PARTICULAR PURPOSE OR NON-INFRINGEMENT, ARE DISCLAIMED, EXCEPT TO THE EXTENT THAT SUCH DISCLAIMERS ARE HELD TO BE LEGALLY INVALID.

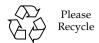

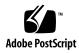

### Contents

Preface v

```
Technical Support v
Software Resources vi
Accessing Documentation vi
Fujitsu Welcomes Your Comments vii
General Information About XCP 1091 1
What's New in XCP 1091 1
   Active Directory and LDAP/SSL 2
       Configuring XSCF for Active Directory Support 3
       Configuring XSCF for LDAP/SSL Support 4
       New proxyuser System Account 4
Supported Firmware and Software 4
   Solaris OS Patch Information 5
       Patches for Solaris 10 5/08 5
       Patches for Emulex PCI Express (PCIe) Cards 6
Updating to XCP 1091 6
   Resetting the XSCF Firmware 6
Functionality Issues and Limitations 6
   Notes on Active Directory 6
```

Notes on LDAP/SSL 7

Notes on Power Consumption Monitoring Function and Airflow Indicator 7

Notes on NTP Server 7

Notes on the NTP Server Referring to the Local Clock 7

Notes on XSCF Web 9

General Functionality Issues and Limitations 10

#### Information About Hardware 11

Notes on the Use of 200V Power Supply 11

Notes on DVD Drive and Discs 11

Notes on the Use of USB Memory 12

Notes on Power-On After Power-Off 12

Power Control and Operator Panel Mode Switch 12

Hardware Documentation Updates 13

#### Information About Software 14

XCP Issues and Workarounds 14

Known Issues and Workarounds in XCP 1091 15

XCP Issues Fixed in XCP 1091 17

XCP Issues Fixed in Releases Earlier Than XCP 1091 18

Solaris OS Issues and Workarounds 21

Solaris OS Issues and Workarounds for All Supported Releases 21

Solaris OS Issues Fixed in Solaris 10 10/09 23

Solaris OS Issues Fixed in Solaris 10 5/09 24

Solaris Issues Fixed in Solaris 10 10/08 25

Software Documentation Updates 26

Identifying Degraded Memory in a System 30

# **Preface**

These product notes contain late-breaking information about the SPARC Enterprise<sup>TM</sup> M3000 server hardware, software, or documentation that became known after the documentation set was published.

**Note** – Once an XCP version newer than the XCP version supported by this manual is released, only the manuals related to the new XCP version are subsequently updated.

You must therefore check the manuals for the latest XCP version in addition to those related to the XCP version you are using.

#### Global Site

```
http://www.fujitsu.com/sparcenterprise/manual/
Japanese Site
http://primeserver.fujitsu.com/sparcenterprise/manual/
North American Site
https://download.computers.us.fujitsu.com/
```

# **Technical Support**

If you have technical questions or issues that are not addressed in the SPARC Enterprise M3000 server documentation, contact a sales representative or a certified service engineer.

### Software Resources

The Solaris<sup>TM</sup> Operating System and Sun Java<sup>TM</sup> Enterprise System software are preinstalled on your SPARC Enterprise M3000 server.

Contact a sales representative or a certified service engineer for software resources for your SPARC Enterprise M3000 server.

**Note** – For latest patch information go to:

#### Global Site

```
http://www.fujitsu.com/qlobal/support/software/security/products
-s/patch-info/
Japanese Site
https://software.fujitsu.com/jp/security/products-others/unix/
North American Site
https://download.computers.us.fujitsu.com/
```

Installation information and README files are included in the patch download.

# Accessing Documentation

**Note** – Information in these product notes supersedes the information in the SPARC Enterprise M3000 server documentation set.

Instructions for installing, administering, and using your SPARC Enterprise M3000 server is provided in the SPARC Enterprise M3000 server documentation set. The documentation set is available for download from the following website:

#### Global Site

```
http://www.fujitsu.com/sparcenterprise/manual/
```

#### **Iapanese Site**

http://primeserver.fujitsu.com/sparcenterprise/manual/

#### North American Site

https://download.computers.us.fujitsu.com/

# Fujitsu Welcomes Your Comments

If you have any comments or requests regarding this document, or if you find any unclear statements in the document, please state your points specifically on the form at the following URL.

For Users in U.S.A., Canada, and Mexico:

http://www.computers.us.fujitsu.com/www/support\_servers.shtml?su
pport/servers

For Users in Other Countries: SPARC Enterprise contact

http://www.fujitsu.com/global/contact/computing/sparce\_index.html

# General Information About XCP 1091

This section describes the general information about XCP 1091.

- "What's New in XCP 1091" on page 1
- "Supported Firmware and Software" on page 4
- "Updating to XCP 1091" on page 6
- "Functionality Issues and Limitations" on page 6

## What's New in XCP 1091

In XCP version 1091, the following new feature is introduced:

- The SPARC64<sup>TM</sup> VII processor of 2.75GHz frequency now can be mounted on the SPARC Enterprise<sup>TM</sup> M3000 servers.
- The XCP 1091 firmware introduces the Active Directory and LDAP/SSL features. See "Active Directory and LDAP/SSL" on page 2.
- The following new XSCF commands are supported:
  - setad(8)
  - showad(8)
  - setldapssl(8)
  - showldapssl(8)

For detail, see the manual pages for each command.

# Active Directory and LDAP/SSL

The XCP 1091 release introduces support for the Active Directory<sup>®1</sup> and LDAP/SSL features.

- Active Directory is a distributed directory service from Microsoft<sup>®1</sup> Corporation. Like an LDAP directory service, it is used to authenticate users.
- LDAP/SSL offers enhanced security to LDAP users by way of Secure Socket Layer (SSL) technology. It uses LDAP directory service to authenticate users.

**Note** – For security reasons, XSCF uses only LDAP over SSL protocol(LDAPS) to communicate with an Active Directory server or an LDAP/SSL server.

Active Directory and LDAP/SSL each provides both authentication of user credentials and authorization of the user access level to networked resources. They use authentication to verify the identity of users before they can access system resources, and to grant specific access privileges to users in order to control their rights to access networked resources.

User privileges are either configured on XSCF or learned from a server based on each user's group membership in a network domain. A user can belong to more than one group. User domain is the authentication domain used to authenticate a user. Active Directory authenticates users in the order in which the users' domains are configured.

Once authenticated, user privileges can be determined in the following ways:

- In the simplest case, user's privileges are determined directly through the Active Directory or LDAP/SSL configuration on the XSCF. There is a defaultrole parameter for both Active Directory and LDAP/SSL. If this parameter is configured or set, all users authenticated via Active Directory or LDAP/SSL are assigned privileges set in this parameter. Setting up users in an Active Directory or LDAP/SSL server requires only a password with no regard to group membership.
- If the defaultrole parameter is not configured or set, user privileges are learned from the Active Directory or LDAP/SSL server based on the user's group membership. On XSCF, the group parameter must be configured with the corresponding group name from the Active Directory or LDAP/SSL server. Each group has privileges associated with it which are configured on the XSCF. A user's group membership is used to determine the user's privileges once authenticated.

Three types of groups can be configured: administrator, operator, and custom. To configure an administrator or operator group, only group name is required.

<sup>1.</sup> Microsoft and Active Directory are either registered trademarks or trademarks of Microsoft Corporation in the United States and /or other countries.

An administrator group has platadm, useradm, and auditadm privileges associated with it. An operator group has platop, and auditop privileges associated with it. To configure a custom group, both group name and privileges are required. For each type of group, up to five groups can be configured. A user assigned to more than one group receives the sum of all privileges associated with those groups.

To support these new features, two new configuration screens (Active Directory and LDAP over SSL) have been added to the Settings menu of the XSCF Web. Remote users can log in and use the XCSF Web once they have been authenticated by Active Directory or LDAP/SSL.

### Configuring XSCF for Active Directory Support

The commands setad(8) and showad(8) let you set and view the Active Directory configuration from the command line.

By default, Active Directory support is disabled. To enable Active Directory support, use the following command:

XSCF> setad enable

To disable Active Directory support, use the following command:

XSCF> setad disable

To show if Active Directory support is enabled or disabled, enter:

XSCF> showad

Use the setad(8) command with its various parameters to configure Active Directory. For example, you can use it to set up one primary and five alternate Active Directory servers, assign group names and privileges, configure a particular user domain, control logging of diagnostic messages, and more. User domain can be configured explicitly through the setad userdomain command on XSCF, or entered at login prompt using the form, user@domain.

See the setad(8) and showad(8) man pages, and the note about these commands in TABLE 11.

### Configuring XSCF for LDAP/SSL Support

The commands setldapss1(8) and showldapss1(8) let you set and view LDAP/SSL configuration from the command line. These commands do for LDAP/SSL what the setad(8) and showad(8) commands do for Active Directory, and support many of the same parameters.

For more information, see the setldapssl(8) and showldapssl(8) man pages.

### New proxyuser System Account

To support Active Directory and LDAP/SSL, this release features a new system account named proxyuser. Verify that no user account of that name already exists. If one does, use the deleteuser(8) command to remove it, then reset XSCF before using the Active Directory or LDAP/SSL feature.

# Supported Firmware and Software

The following firmware and operating system (OS) are supported depending on the processors being installed on the SPARC Enterprise M3000 server..

 TABLE 1
 Supported Firmware and Operating System Versions

| Installed Processors   | XCP Version       | Operating System Version                        |
|------------------------|-------------------|-------------------------------------------------|
| SPARC64 VII processors |                   |                                                 |
| 2.52GHz                | XCP 1080 or later | Solaris 10 5/08 or later, with required patches |
| 2.75GHz                | XCP 1091 or later | Solaris 10 10/08 or later                       |

**Note** – XCP 1080 is the first XCP release for the SPARC Enterprise M3000 server.

**Note** – 8GB DIMM is supported in XCP 1081 or later.

For XCP, you can download the latest files of firmware at the following websites.

#### Global Site:

http://www.fujitsu.com/sparcenterprise/firmware/

#### Japanese Site:

http://primeserver.fujitsu.com/sparcenterprise/download/firmware/

Many web browsers support the XSCF Web. The browsers in TABLE 2 have demonstrated compatibility with the XSCF Web through testing. For other information about XSCF Web, see "Notes on XSCF Web" on page 9.

**TABLE 2** Tested Web Browser Versions

| Web Browser Application                                | Version          |
|--------------------------------------------------------|------------------|
| Microsoft <sup>®</sup> Internet Explorer <sup>®*</sup> | 6.0, 7.0, or 8.0 |
| Firefox (Solaris 10)                                   | 2.0 <sup>†</sup> |

Microsoft and Internet Explorer are either registered trademarks or trademarks of Microsoft Corporation in the United States and/or other countries.

### Solaris OS Patch Information

Patches are not required for servers running Solaris 10 10/08 OS or later.

### Patches for Solaris 10 5/08

The following patches are required for Solaris 10 5/08 OS only on servers containing SPARC64 VII 2.52GHz processors:

- **119254-59**
- **1**38866-01
- **137137-09**

For additional Solaris Operating System information, see "Solaris OS Issues and Workarounds" on page 21.

**Note** – See "Software Resources" on page vi for information on how to find the latest patches. Installation information and README files are included in the patch download.

<sup>†</sup> The Firefox 3 is not supported in XSCF Web.

### Patches for Emulex PCI Express (PCIe) Cards

The following Emulex cards require drivers supplied in patch 120222-26:

- XSEFC402AF Sun StorageTek Enterprise Class 4Gb Dual-Port Fibre Channel PCI-E HBA
- XSEFC401AF Sun StorageTek Enterprise Class 4Gb Single-Port Fibre Channel PCI-E HBA

# Updating to XCP 1091

To update your XCP to XCP 1091, refer to the SPARC Enterprise M3000/M4000/M5000/M8000/M9000 Servers XSCF User's Guide for instructions.

# Resetting the XSCF Firmware

After updating the XCP firmware to 1091, do not fail to reset the XSCF by using the rebootxscf(8) command.

# Functionality Issues and Limitations

This section describes the known issues and limitations at the time of this release.

## Notes on Active Directory

- While Active Directory is enabled, when you attempt to login to XSCF via the telnet, you might fail to login due to timeout of the query to secondary alternated server or later.
- If the specified timeout is too brief for the configuration, the login process or retrieval of user privilege settings could fail. In such case, specify larger value for the timeout and then try again.

### Notes on LDAP/SSL

If the specified timeout is too brief for the configuration, the login process or retrieval of user privilege settings could fail. In such case, specify larger value for the timeout and try again.

## Notes on Power Consumption Monitoring Function and Airflow Indicator

- The amount of power consumption and exhaust air might not be indicated correctly in the MIB information, in the showenvironment power and the showenvironment air command output, and on the XSCF Web in the following cases; and you should wait for one minute and check the value again.
  - During the server powering on or powering off, or for a while after the poweron or power-off complete
  - During the active replacement of power supply unit, or for a while after the active replacement complete
- The figures on the power consumption monitoring function and airflow indicator respectively represent the dissipation power and volume of air exhausted from the server. The figures of peripheral devices are not included.

### Notes on NTP Server

- We recommend the domain to use the XSCF Unit as NTP server. In this case, pay attention to the following points:
  - XSCF must be connected to an external NTP server
  - When you connect one or more NTP servers in addition to XSCF, connect the same NTP server as XSCF is using

For details on NTP server, contact a service engineer. For details on NTP settings, refer to the SPARC Enterprise M3000/M4000/M5000/M8000/M9000 Servers XSCF User's Guide.

### Notes on the NTP Server Referring to the Local Clock

When the NTP server which XSCF refers to is referring to the server's own system time (local clock), and when the address of "127.127.1.0" is set to that local clock, time synchronization in XSCF might fail.

The address of the XSCF's own local clock is fixed to "127.127.1.0." On the other hand, when the address of the local clock of the NTP server which XSCF refers to is set to "127.127.1.0," the address of the clock source (refid) has the same value as the address of the XSCF's own local clock. An NTP server like this is excluded from the target of XSCF time synchronization.

You can execute the showntp -1 command to refer to the address of the NTP server's own clock source which is set in XSCF and the address of the XSCF's own local clock.

Of the two NTP server outputs, the upper (192.168.1.2) indicates the NTP server which is set by using the setntp(8) command. The refid is LOCAL(0), which means that the local clock which has the address of "127.127.1.0" is set to the clock source of this NTP server. On the other hand, the lower indicates the XSCF's own local clock. The address of the XSCF's own local clock is fixed to "127.127.1.0." Due to this, the NTP server (192.168.1.2) is excluded from the target of XSCF time synchronization; which results in the XSCF synchronizes with its own local clock.

With any of the following measures to avoid the trouble, time can be correctly synchronized with the NTP server which is set by using the setntp(8) command.

#### • Change the clock source that the NTP server being set in XSCF refers to

Use the showntp -1 command and check the clock source of the NTP server which is set in XSCF. An NTP server which indicates the refid of LOCAL(0) in the output is referring to the local clock which has the address of "127.127.1.0," and you should change it to refer to another clock source.

When you change the clock source of an NTP server, make sure in advance that it has no impact on other NTP clients.

#### Change the address of the local clock of the NTP server

Of the NTP server which XSCF refers to, change the address of the local clock to "127.127.1.1," "127.127.1.2," or "127.127.1.3." Change /etc/inet/ntp.conf of Solaris OS. To enable the change, restart of the NTP daemon is required.

When you change the address of the local clock of an NTP server, make sure in advance that it has no impact on other NTP clients.

#### Change the stratum value of the NTP server

Of the NTP server which XSCF refers to, change the stratum value to "1." An NTP server which has the stratum value of "1" becomes the most significant clock source and has no refid. Therefore, there is no chance that it will have the same address as the XSCF's own local clock.

When you change the stratum value of an NTP server, make sure in advance that it has no impact on other NTP clients.

#### • Change the address of the XSCF's own local clock

By using the setntp -m localaddr=value command, change the address of the XSCF's own local clock. In value, specify the least significant byte of the clock address of the local clock 127.127.1.x for value. A numeric from 0 to 3 can be specified. By specifying either from 1 to 3, the address of an NTP server which is referring to the local clock does not correspond to the address of the XSCF internal local clock anymore, and a server which is referring to the local clock can also be set as the NTP server of XSCF.

### Notes on XSCF Web

- Under the Windows 7<sup>2</sup> and Internet Explorer 8.0 environment, XSCF Web does not support the use through the built-in Administrator account.
- On Internet Explorer 8.0, when you move the on-screen horizontal frame up or down to change the frame height and use the [Monitor Msg Show/Hide] button, the screen background color may turn black. In this case, click Refresh on the View menu or press F5 key to refresh the display, to go back to the screen right after the login.

When you moved the on-screen horizontal frame up or down to change the frame height, do not use the [Monitor Msg Show/Hide] button.

- To use XSCF Web on the SPARC Enterprise M3000 server which is installed the XCP 1080, disable the cache function of your browser. If you leave the browser cache function enabled, the old cached data might be displayed. To disable the cache funtion:
  - Internet Explorer 6 and 7
     [Tools] -> [Internet Options...] -> [Advanced] tab and check the "Do not save encrypted pages to disk" box.
  - Netscape 7.1 or later

[Edit] -> [Preferences] -> [Advanced] -> [Cache] -> [Compare the page in the cache to the page on the network] setting and select the "Every time I view the page" radio button.

Windows is either registered trademarks or trademarks of Microsoft Corporation in the United States and/or other countries.

- Firefox 2
  - Type "about:config" in address box, then type "cache" in filter box. Change the "browser.cache.check\_doc\_frequency" settings value to "1."
- Using the XSCF Web, when you import XCP or update the firmware, Session ID error may be displayed on the web browser. And in the Autologout setting, when you specify the timeout period as over 30 minutes, Internal Server Error might be displayed when you perform the firmware update. Please close the current browser and open the new browser to reconnect to XSCF Web.
- When you use the XSCF Web, if a plug-in such as the search tool installed with the browser, remove the plug-in or disable the pop-up blocking.

## General Functionality Issues and Limitations

- The log archive feature by the setarchiving(8) and the showarchiving(8) commands, and the Log Archives menu of XSCF Web is not supported.
- When you use the external power control interface of the external power controller, the following notification signals are not supported:
  - The OS panic or the server hardware error signal (\*CPUN/RTNU)
  - The server hardware error signal (power fail, temperature error, and fan error) (\*ALARM)
- You cannot use the following user account names, as they are reserved for system use: root, bin, daemon, adm, operator, nobody, sshd, rpc, rpcuser, ldap, apache, ntp, admin, proxyuser, and default.
- XSCF-LAN is compliant with auto-negotiation. When you connect XSCF-LAN and the network device which has been fixed to the full-duplex mode, according to the IEEE 802.3 rule, XSCF-LAN communicates in the half-duplex mode. Due to this, network communication speed may slow down or communication error may occur. Do not fail to set the network device which connects with XSCF-LAN to the auto-negotiation mode.
- At this time the restoredefaults(8) command is not supported.
- At this time the -e, -1, -P options of the snapshot(8) command are not supported.

# Information About Hardware

This section describes the special instructions and the issues about the SPARC Enterprise M3000 server hardware.

- "Notes on the Use of 200V Power Supply" on page 11
- "Notes on DVD Drive and Discs" on page 11
- "Notes on the Use of USB Memory" on page 12
- "Notes on Power-On After Power-Off" on page 12
- "Power Control and Operator Panel Mode Switch" on page 12
- "Hardware Documentation Updates" on page 13

# Notes on the Use of 200V Power Supply

For the servers that have the B-type plug, confirm that a 15A overcurrent protection device is available outside the server. If not, prepare an external 15A overcurrent protection that can be achieved by means of no-fuse breakers (NFBs) or fuses. The B-type plug refers to plugs other than grounding-type ones with two parallel blades, such as the NEMA L6-30, L6-20, L6-15, and L5-15.

### Notes on DVD Drive and Discs

See the "Notes on DVD Drives and Discs in SPARC Enterprise" on the website below before using the CD/DVD discs in the standard DVD drive mounted in this server.

#### URL:

http://primeserver.fujitsu.com/sparcenterprise/manual/

# Notes on the Use of USB Memory

To execute the dumpconfig(8), restoreconfig(8) or snapshot(8) command, if you specify USB memory as the destination to store data, prepare the USB memory as a medium in advance.

The data stored will include the information about the system. To use USB memory, you need to pay attention to the management of the USB memory in which the data stored, from the data security viewpoint.

We do not provide guarantees to every USB memory from any manufacturers that currently on the market against its connectivity to XSCF and proper operation. Depending on the USB memory in use, defects such as the XSCF firmware error or reset may occur. In case such defects occurred, stop the use of USB memory immediately.

To connect the USB memory to the USB port for XSCF, connect the USB memory directly to the USB port. If connected via USB hub or USB extension cables, it may cause errors.

# Notes on Power-On After Power-Off

Please wait at least 30 seconds before turning on the system power that you turned off, by pulling out the power cable or using the circuit breakers on the distribution panel.

# Power Control and Operator Panel Mode Switch

You can use the mode switch on the operator panel to switch between system power-on/off when you use the remote power control utilizing the RCI function or the automatic power control system (APCS).

For details, see the "Limitations and Cautions" in "Preface" of the *SPARC Enterprise* M3000 Server Service Manual.

# Hardware Documentation Updates

This section contains late-breaking hardware information that became known after the documentation set was published and corrections in the SPARC Enterprise M3000 server hardware documentation.

TABLE 3 lists known documentation updates.

 TABLE 3
 Hardware Documentation Updates

| Title                                              | Page Number | Update                                                                                                    |
|----------------------------------------------------|-------------|----------------------------------------------------------------------------------------------------|
| SPARC Enterprise<br>M3000 Server Overview<br>Guide | 1-25        | 1.4.6.2 "SAS Port"  The article on "SAS Port" will be replaced by the following.  The SAS port connects the server to an external device, such as a tape drive, which has an SAS interface. For information on which devices can be connected, contact a service engineer.  Note that the transfer rate of this port is up to 600MB/s (3Gbps x 2wide). |

# Information About Software

This section describes the special instructions and the issues about the SPARC Enterprise M3000 server software.

- "XCP Issues and Workarounds" on page 14
- "Solaris OS Issues and Workarounds" on page 21
- "Software Documentation Updates" on page 26
- "Identifying Degraded Memory in a System" on page 30

## XCP Issues and Workarounds

This section contains information about XCP issues. TABLE 4, TABLE 5, and TABLE 6 list issues you might encounter, depending upon which XCP release you are using.

### Known Issues and Workarounds in XCP 1091

TABLE 4 lists known XCP issues and possible workarounds in XCP 1091.

**TABLE 4** Known Issues and Workarounds in XCP 1091

| ID                   | Description                                                                                                    | Workaround                                                                                                    |
|----------------------|----------------------------------------------------------------------------------------------------|----------------------------------------------------------------------------------------------------|
| RTIF1-<br>080725-001 | In setsnmp addv3traphost, when the authentication failed due to the reasons such as the trap host not working, or the wrong user name or password, the subsequent SNMP traps will not be notified.                                      | No workaround is available.  Confirm that the SNMP trap host is working and re-execute the setsnmp(8) command using the correct user name. |
| RTIF1-<br>080725-002 | When the SNMPv3 trap has been set, after the watchdog timeout occurred in XSCF and XSCF reset, the subsequent SNMP traps will not be notified.                                                                                          | Reset the XSCF.                                                                                                    |
| RTIF1-<br>081016-002 | When FRUs are cold-replaced (with the system off), (after poweron) the monitor process might not generate entries in the monitor message log identifying the replacement operation that has occurred.                                   | No workaround is available.                                                                                                    |
| RTIF1-<br>081225-001 | In the settimezone -c adddst command, when you set eight or more letters to the abbreviation of time zone and the name of Daylight Saving Time, execution of the showlogs command induces a segmentation fault and results in an error. | Specify the abbreviation of time zone and the name of Daylight Saving Time in seven letters or less.                                       |
| RTIF1-<br>090108-003 | Date and time of the Last Update which displayed on the XSCF Web may not be updated.                                                                                                    | Please refresh the display.                                                                                                    |
| RTIF1-<br>090427-004 | In the setting of the LDAP server, the number of characters which can be specified differs between XSCF Web and XSCF Shell. On XSCF Web, you can enter up to 128 characters.                                                            | To set 129 characters or more, use XSCF Shell.                                                                                             |
| RTIF1-<br>090427-005 | When you use the setpasswordpolicy(8) command and set "999999999" (10 digits) in Different Characters, the showpasswordpolicy(8) command displays "-1."                                                                                 | No workaround is available.<br>Use XSCF Web.                                                                                               |

 TABLE 4
 Known Issues and Workarounds in XCP 1091 (Continued)

| ID                   | Description                                                                                                    | Workaround                                                                                                    |
|----------------------|----------------------------------------------------------------------------------------------------|----------------------------------------------------------------------------------------------------|
| RTIF1-<br>090824-001 | The XSCF might go down and require a reboot, or you might see console error messages and a core dump (ereport.chassis.software.core) when one of these conditions occurs:  • A local account has been created with a user ID explicitly assigned to a value larger than 65536 (adduser -u uid).  • An LDAP account has been used that has a UID value larger than 65536.                                                                                 | Use only user accounts with a user ID (UID) value between 100 and 60000. This is the range of auto-assigned UIDs for the XSCF command adduser(8).                                                                                                 |
| RTIF1-<br>091021-001 | While Active Directory is enabled, if you log in to XSCF using the user name that registered in the Active Directory server, the showconsolepath(8) command displays not the log-in user name but "proxyuser."                                                                                                    | No workaround is available.                                                                                                    |
| RTIF1-<br>091109-002 | In XSCF, a host route cannot be set. When you use the setroute(8) command and set the netmask to 255.255.255.255, it returns an invalid parameter.                                                                                                    | To set a host route, do not specify the netmask $(-m \text{ option})$ .                                                                                                    |
| RTIF1<br>091109-003  | When you use the setnameserver(8) command or the DNS setting of XSCF Web to register the DNS server or the search path, you can specify two or more same IP address values or domain names.  However, when you specify two or more same IP address values or domain names to delete all the DNS servers or the search paths which are same, it returns an invalid parameter.                                                                             | To delete all the DNS servers or the search paths which are same, specify just one corresponding address or domain name.  In doing so, all the DNS servers or the search paths which are same will be deleted. Register the data again as needed. |
| RTIF1-<br>091109-004 | When you start up a domain from a disk connected to the 8-Gbps fibre channel card (SE0X7F21F, SE0X7F22F), if you fail to specify the correct device path, an error log with no message might be registered.  In the same way, when you start up a domain from a disk connected to the 8-Gbps fibre channel card (SE0X7F21F, SE0X7F22F), even if the domain cannot be started due to reasons such as disk failure, the error log might not be registered. | No workaround is available.                                                                                                    |
| RTIF1-<br>091105-001 | The loadcert console operand is missing in the usage of the setad(8) command and the setldapssl(8) command.                                                                                                    | For how to use the loadcert console operand of the setad(8) command and the setldapss1(8) command, see the manual page.                                                                                                    |

# XCP Issues Fixed in XCP 1091

TABLE 5 lists XCP issues fixed in XCP 1091.

 TABLE 5
 XCP Issues Fixed in XCP 1091

| ID                   | Description                                                                                                    | Workaround                                                                                                    |
|----------------------|----------------------------------------------------------------------------------------------------|----------------------------------------------------------------------------------------------------|
| RTIF1-<br>070418-009 | While XSCF is running, a process may go down, a watchdog timeout may occur, or a hang-up may occur. After this, XSCF may reset.                                                                                                    | Check that XSCF is started. If not started, stop the domain and then execute the system power off/on (AC OFF/ON). To turn on the system power that you turned off, wait at least 30 seconds before power-on. |
| RTIF1-<br>070528-002 | While XSCF is running, watchdog timeout may occur and XSCF may reboot.                                                                                                    | Check that XSCF is started. If not started, stop the domain and then execute the system power off/on (AC OFF/ON). To turn on the system power that you turned off, wait at least 30 seconds before power-on. |
| RTIF1-<br>071102-002 | The snmp daemon might quit.                                                                                                    | To restart the snmp daemon, issue the command setsnmp enable.                                                                                                    |
| RTIF1-<br>081006-011 | SNMP trap host configuration changes are not valid until setsnmp disable and setsnmp enable.                                                                                                    | Modify the SNMP setting:  XSCF> setsnmp disable  XSCF> setsnmp enable                                                                                                    |
| RTIF1-<br>090427-002 | After the XSCF reset or switching, you cannot login to XSCF using the LDAP server.                                                                                                    | No workaround is available.  Log in to active XSCF with initial account and execute the following command to re-import the certificate chain.  'setldap -c < remote file>'                                   |
| RTIF1-<br>090729-001 | When you use the sethttps(8) command to create a self-signed web server certificate, if the number of characters specified in a parameter exceeds 100, it might result in an internal error and you might fail to create the certificate. | Specify up to 100 characters in the parameter and execute the sethttps(8) command again.                                                                                                    |
| RTIF1-<br>091109-001 | Once domain detected a failure related to DIMM or PCI, the error log about this detected failure is registered every time you reset XSCF.                                                                                                 | This error log can be safely ignored.                                                                                                    |

# XCP Issues Fixed in Releases Earlier Than XCP 1091

TABLE 6 lists XCP issues that have been fixed in releases earlier than XCP 1091.

 TABLE 6
 XCP Issues Fixed in Releases Earlier Than XCP 1091

| ID                   | Description                                                                                                    | Workaround                                                                                                    |
|----------------------|----------------------------------------------------------------------------------------------------|----------------------------------------------------------------------------------------------------|
| RTIF1-<br>070824-001 | When remote power control mode of interlocking mechanism for power supply to domain, is enabled, after the motherboard unit is replaced, the interlocking for power supply by RCI cannot work.                                                          | After the motherboard unit is replaced, configures the RCI again and sets the remote power control mode.                        |
| RTIF1-<br>080725-004 | After set the Daylight Saving Time by using the XSCF shell, XSCF Web does not show the correct time in the Logs menu.                                                                                                    | No workaround is available.  Use the showlogs(8) command of the XSCF shell.                                                     |
| RTIF1-<br>081006-001 | The error log "XSCF FMEM write error" recorded and the firmware update might fail.                                                                                                    | Power off (AC OFF) the system, and power on (AC ON) again. Then, re-execute the firmware update.                                |
| RTIF1-<br>081006-002 | In the setemailreport(8) command, when you specified over 255 characters in the SMTP address, an error results.                                                                                                    | Do not specify over 255 characters in the SMTP address.                                                                         |
| RTIF1-<br>081006-003 | During the domain operation, after the XSCF reset due to the XSCF unit failure, the hardware status shows Deconfigure in the status of CPU and memory.                                                                                                  | eplace the motherboard unit only. When no failure found on the memory, you do not need to replace the memory.                   |
| RTIF1-<br>081006-004 | During the firmware update, there might be the following output message and a XSCF panic might occur.  kernel BUG in jffs2_do_read_inode at fs/jffs2/readinode.c:XXX!                                                                                   | Reset XSCF and use the flashupdate(8) command to retry the firmware update.                                                     |
| RTIF1-<br>081006-005 | The network configuration on the XSCF Web does not support the function equivalent to the setnetwork -r comand. And when you specified localhost or localdomain to the host name or the domain name, the error message "SessionID has expired" appears. | Use the setnetwork -r command on the XSCF shell.                                                                                |
| RTIF1-<br>081006-006 | The panic log on the XSCF Web might not be displayed from the top of the message.                                                                                                    | When the output is insufficient, execute the showlogs panic command on the XSCF shell.                                          |
| RTIF1-<br>081006-007 | The password(8) command indicates that the [user] operand is optional but will fail if a [user] operand is not included when other options are specified.                                                                                               | No workaround is available.  Specify the <i>user</i> operand to execute the password(8) command when you specify other options. |

 TABLE 6
 XCP Issues Fixed in Releases Earlier Than XCP 1091 (Continued)

| ID                   | Description                                                                                                    | Workaround                                                                                                    |
|----------------------|----------------------------------------------------------------------------------------------------|----------------------------------------------------------------------------------------------------|
| RTIF1-<br>081016-001 | Power failure at the commercial AC supply connector to the UPS does not send notification/send trap.                                                                                                    | No workaround is available.                                                                                                    |
| RTIF1-<br>081016-003 | In Internet Explorer 6 or 7, clicking on the [Reset] button then the [OK] button from the Settings->Audit->Add Policy poupup screen will log the user out with message:  Error  Session Error  Session ID has been expired                                                                                                 | Log back into the browser interface and use<br>the backspace key to clear text in the 'User'<br>text box of the popup screen instead of using<br>the Reset button. |
| RTIF1-<br>081030-002 | When the timezone other than three characters has been set, the error logs cannot be displayed on XSCF Web "Error Log" page. In addition, XSCF Web "Panic Log" and "IPL Message Log" pages display the date on the table with "".                                                                                          | Use the showlogs(8) command on the XSCF shell.                                                                                                    |
| RTIF1-<br>081104-001 | The monitor message log might not be registered when a PCI slot error detected.                                                                                                    | No workaround is available.  Use the showlogs error command or the fmdump command to check the fault information of PCI slot.                                      |
| RTIF1-<br>090108-001 | The domain console may display this message: ipsec_check_inbound_policy: Policy Failure for the incoming packet (not secure)                                                                                                    | This message can be safely ignored.                                                                                                    |
| RTIF1-<br>090108-002 | In the dual power feed system, when the power failure and the power recovery occurred repeatedly on one line, all domains will be forcibly powered off. And in the power recovery from the forced power-off, a PSU illegal configuration might be registered in the error log and the power recovery might not be started. | You need to remove and insert the power cable.                                                                                                    |
| RTIF1-<br>090115-001 | When you execute the settelnet -c disable command, the Telnet service will be stopped immediately. However, unless you reset XSCF by using the rebootxscf(8) command, you might fail in the subsequent restart of the Telnet service.                                                                                      | After you stopped the Telnet service, execute the rebootxscf(8) command to reset XSCF.                                                                             |
| RTIF1-<br>090122-001 | "Power recovery" message is output before a PSU has recovered.                                                                                                    | After the "Power recovery" message is output, wait 60 seconds before removing power from another PSU.                                                              |

 TABLE 6
 XCP Issues Fixed in Releases Earlier Than XCP 1091 (Continued)

| n connecting multiple hosts and one O units with RCI, the power-on to one of those RCI hosts may not any of the RCI I/O units.  The index in the index is a content of the index in the index in the index in the index in the index in the index in the index index in the index in the index in t | All the RCI hosts shall be powered on.  If you have set the power interlocking to a value other than the default, replace the motherboard unit and then use the setpwrmode(1M) command to set the power interlocking setting again.                                                                                                    |
|----------------------------------------------------------------------------------------------------|----------------------------------------------------------------------------------------------------|
| erlocking setting restores to its ue.                                                                                                    | value other than the default, replace the motherboard unit and then use the setpwrmode(1M) command to set the power                                                                                                    |
| e normal status of non network                                                                                                    | 0 0                                                                                                    |
| or the XSCF-to-Solaris OS ation, SNMP MIB notifies abnormal tus.                                                                                                    | No workaround is available.                                                                                                    |
| set https (using the self certificate by XSCF and created a web server https is not enabled.                                                                                                    | To set the self certificate authority, do not specify a blank character.                                                                                                    |
| in mounted with the 10 Gigabit and (SE0X7HE1F), when you set the PROM environmental variable tch? to true, the following message appears on the console; and the time, "Msg: Device error informed error)" is recorded in the property of the property of the  | The entire output can be safely ignored.  To avoid these outputs, execute the following command at the ok prompt and set the OpenBoot PROM environmental variable diag-switch? to false.  setenv diag-switch? false                                                                                                    |
| 1                                                                                                    | ard (SE0X7HE1F), when you set the PROM environmental variable tch? to true, the following tessage appears on the console; and the time, "Msg: Device error informed error)" is recorded in the properties of the properties of the p |

# Solaris OS Issues and Workarounds

This section contains information about Solaris OS issues. TABLE 7, TABLE 8, TABLE 9 and TABLE 10 list issues you might encounter, depending upon which Solaris OS release you are using.

# Solaris OS Issues and Workarounds for All Supported Releases

TABLE 7 lists Solaris OS issues that you might encounter in any supported release of Solaris OS.

 TABLE 7
 Solaris OS Issues and Workarounds for All Supported Releases

| CR ID   | Description                                                                                                    | Workaround                                                                                                    |
|---------|----------------------------------------------------------------------------------------------------|----------------------------------------------------------------------------------------------------|
| 6481002 | Installing the Solaris OS from the network using certain PCI-Express cards may cause a panic.                                                                                                    | If you are using a Sun PCI-E Dual Gigabit Ethernet Adapter MMF card or a Sun PCI-E Dual Gigabit Ethernet Adapter UTP card, do not install the Solaris using either of these cards. Instead, use other network devices, such as the onboard Gigabit Ethernet or another network device. |
| 6519290 | Large amounts of I/O on swap devices can cause the system to appear hung by overwhelming the I/O system. The amount of I/O required can be generated through a number of ways, eg memory shortage, heavy use of /tmp etc. | Set the following to /etc/system and then reboot the domain:<br>set maxfastscan=0x2000                                                                                                    |
| 6531036 | The error message network initialization failed appears repeatedly after a boot net installation.                                                                                                    | No workaround is available. This message can be safely ignored.                                                                                                    |
| 6532215 | volfs or dscp service may fail when domain is booted.                                                                                                    | Restart the service if the failure is observed. To avoid the problem, issue the following commands.                                                                                                    |
|         | <pre>svc:/platform/sun4u/dscp:default: Method "/lib/svc/method/svc-dscp start" failed with exit status 95.</pre>                                                                                                    | <pre># svccfg -s dscp setprop start/timeout_seconds=count: 300 # svccfg -s volfs setprop</pre>                                                                                                    |
|         | <pre>svc:/system/filesystem/volfs:defaul t: Method or service exit timed out. Killing contract 59.</pre>                                                                                                    | start/timeout_seconds=count: 300 # svcadm refresh dscp # svcadm refresh volfs                                                                                                    |

 TABLE 7
 Solaris OS Issues and Workarounds for All Supported Releases (Continued)

| CR ID   | Description                                                                                                    | Workaround                                                                                     |
|---------|----------------------------------------------------------------------------------------------------|------------------------------------------------------------------------------------------------|
| 6537511 | Bluetooth partner is hung during security tests execution.                                                                                                    | Restart application server.                                                                    |
| 6660168 | If a ubc.piowbeue-cpu error occurs on a domain, the Solaris Fault Management cpumem-diagnosis module might fail, causing an interruption in FMA service.                                                                                                    | If FMA service fails, issue the following command on the domain to recover: # svcadm clear fmd |
|         | If this happens, you will see the following output in the console log:  SUNW-MSG-ID: FMD-8000-2K, TYPE: Defect, VER: 1, SEVERITY: Minor  EVENT-TIME: Fri Apr 4 21:41:57 PDT 2008  PLATFORM: SUNW, SPARC-Enterprise, CSN: 2020642002, HOSTNAME: <hostname> SOURCE: fmd-self-diagnosis, REV: 1.0  EVENT-ID: 6b2e15d7-aa65-6bcc-bcb1-cb03a7dd77e3  DESC: A Solaris Fault Manager component has experienced an error that required the module to be disabled. Refer to http://sun.com/msg/FMD-8000-2K for more information.  AUTO-RESPONSE: The module has been disabled. Events destined for the module will be saved for manual diagnosis.  IMPACT: Automated diagnosis and response for subsequent events associated with this module will not occur.  REC-ACTION: Use fmdump -v -u <event-id> to locate the module. Use fmadm reset <module> to reset the module.</module></event-id></hostname> | Then restart cpumem-diagnosis: # fmadm restart cpumem-diagnosis                                |
| 6668237 | After DIMMs are replaced the corresponding DIMM faults are not cleared on the domain.                                                                                                    | Use the following commands: # fmadm repair fmri uuid # fmadm rotate                            |

 TABLE 7
 Solaris OS Issues and Workarounds for All Supported Releases (Continued)

| CR ID   | Description                                                                                                    | Workaround                                                                                                    |
|---------|----------------------------------------------------------------------------------------------------|----------------------------------------------------------------------------------------------------|
| 6723202 | The raidctl command cannot be used to create a hardware RAID using the onboard SAS/LSI controller on the SPARC Enterprise M3000 server.                                                                          | No workaround is available. This issue will not be fixed.                                                                                                 |
|         | The raidctl command can be used to view disk/controller status, and can be used on any PCI Host Bus Adapter (HBA) installed in the system.                                                                       |                                                                                                    |
| 6745410 | Boot program ignoresthe Kadb option which causes the system not to boot.                                                                                                    | Use kmdb instead of kadb.                                                                                                    |
| 6765239 | If a SAS device containing multiple SAS targets is connected to the onboard external SAS interface, it will not work properly. The enumeration of target IDs within the device may change across reboots.        | Use a FUJITSU SAS card (SE0X7SA1F/SE0X7SA1X). Alternatively, check for the availability of a patch for this defect.                                       |
| 6872501 | If 139555-08 has been applied to the domain, cores are not offlined when requested by the XSCF.                                                                                                    | Use fmdump(8) with its -v option on the Service Processor to identify the faulty core. Once identified, use psradm(1M) on the domain to offline the core. |
| 6888928 | IPMP interface fails since probe packets are not sent through that interface. Problem occurs with M3000/M4000/M5000/M8000/M9000 servers running any Solaris release running IPMP with patch 141444-09 installed. | This has been fixed in patch 142900-02.  [Workaround]  Disable probe-based failure detection.                                                             |

# Solaris OS Issues Fixed in Solaris 10 10/09

TABLE 8 lists issues that have been fixed in Solaris 10 10/09 OS. You might encounter them in supported releases earlier than Solaris 10 10/09.

 TABLE 8
 Solaris OS Issues Fixed in Solaris 10 10/09

| CR ID   | Description                                                                                                    | Workaround                                                                         |
|---------|----------------------------------------------------------------------------------------------------|------------------------------------------------------------------------------------|
| 6572827 | The prtdiag -v command reports PCI bus types incorrectly. It reports "PCI" for PCI-X leaf devices and "UNKN" for legacy PCI devices. | This has been fixed in patch 141444-09.  [Workaround]  No workaround is available. |

 TABLE 8
 Solaris OS Issues Fixed in Solaris 10 10/09 (Continued)

| CR ID   | Description                                           | Workaround                              |
|---------|-------------------------------------------------------|-----------------------------------------|
| 6800734 | The deleteboard(8) command hang in a domain.          | This has been fixed in patch 141444-09. |
|         |                                                       | No workaround is available.             |
| 6827340 | DR and Memory patrol might fail due to command error. | This has been fixed in patch 142344-01. |
|         |                                                       | No workaround is available.             |

# Solaris OS Issues Fixed in Solaris 10 5/09

TABLE 9 lists issues that have been fixed in Solaris 10 5/09 OS. You might encounter them in supported releases earlier than Solaris 10 5/09.

 TABLE 9
 Solaris OS Issues Fixed in Solaris 10 5/09

| CR ID   | Description                                                                                                    | Workaround                                                                                                    |
|---------|----------------------------------------------------------------------------------------------------|----------------------------------------------------------------------------------------------------|
| 6588555 | XSCF reset during DR operation to the permanent memory might cause domain                                                                            | This has been fixed in patch 139555-08.                                                                                  |
|         | panic.                                                                                                    | [Workaround]                                                                                                    |
|         |                                                                                                    | Do not start an XSCF reset while a DR operation is running. Wait for a DR operation to finish before starting the reset. |
| 6623226 | The Solaris command lockstat(1M) or the dtrace lockstat provider might cause a system                                                                | This has been fixed in patch 140336-01.                                                                                  |
|         | panic.                                                                                                    | [Workaround]                                                                                                    |
|         |                                                                                                    | Do not use the Solaris lockstat(1M) command or the dtrace lockstat provider.                                             |
| 6680733 | Sun Quad-port Gigabit Ethernet Adapter UTP (QGC) & Sun Dual 10 GigE Fiber XFP Low Profile Adapter (XGF) NICs might panic under high load conditions. | This has been fixed in patch 139570-01.                                                                                  |

 TABLE 9
 Solaris OS Issues Fixed in Solaris 10 5/09 (Continued)

| CR ID   | Description                                                                                                    | Workaround                                                                                                    |
|---------|----------------------------------------------------------------------------------------------------|----------------------------------------------------------------------------------------------------|
| 6689757 | Sun Dual 10 GigE Fiber XFP Low Profile Adapter (XGF) with a single or improperly installed XFP optical transceivers might cause the following error to show on the console:  The XFP optical transceiver is broken or missing. | This has been fixed in patch 139570-01.  [Workaround]  Check and make sure that both XFP optical transceivers are firmly seated in the housing. Do not mix INTEL and Sun XFP optical transceivers in the same Adapter.  Do NOT plumb a port with the ifconfig command if the port does not contain an XFP optical transceiver or it contains one but the transceiver is not in use. |
| 6725885 | cfgadm will display non-existent SPARC Enterprise M3000 system boards (SB1 to SB15).                                                                                                    | This has been fixed in patch 140401-01.                                                                                                    |
|         |                                                                                                    | The cfgadm output for SB1-SB15 can be ignored.                                                                                                    |

# Solaris Issues Fixed in Solaris 10 10/08

TABLE 10 lists issues that have been fixed in Solaris 10 10/08 OS. You might encounter them in supported releases earlier than Solaris 10 10/08.

**TABLE 10** Solaris OS Issues Fixed in Solaris 10 10/08

| CR ID   | Description                                                                                                    | Workaround                                                                                                    |  |
|---------|----------------------------------------------------------------------------------------------------|----------------------------------------------------------------------------------------------------|--|
| 6608404 | Hot-plug of the X4447A-Z, PCI-e Quad-port<br>Gigabit Ethernet Adapter UTP card might<br>cause other network devices to fail.                      | To avoid the defect, do not install this card.                                                                                                    |  |
| 6679370 | The following message may be output on the console during the system booting.  SUNW-MSG-ID: SUN4-8000-75, TYPE: Fault, VER: 1, SEVERITY: Critical | This has been fixed in patch 137137-09. <b>Note -</b> Before adapting the patch, delete the following setting from /etc/system:  set pcie_expected_ce_mask = 0x2001 |  |
|         | DESC: A problem was detected in the PCI- Express subsystem.                                                                                       | [Workaround] Add the following to /etc/system and then reboot the domain.                                                                                           |  |
|         | Refer to http://sun.com/msg/SUN4-8000-75 for more information.                                                                                    | set pcie_expected_ce_mask = 0x2001                                                                                                    |  |

**TABLE 10** Solaris OS Issues Fixed in Solaris 10 10/08 (Continued)

| CR ID   | Description                                                                             | Workaround                                                                  |
|---------|-----------------------------------------------------------------------------------------|-----------------------------------------------------------------------------|
| 6720261 | If your domain is running Solaris 10 5/08 OS, the system might panic/trap during normal | This has been fixed in patch 137137-09.                                     |
|         | operation:                                                                              | [Workaround]                                                                |
|         |                                                                                         | Set the following parameter in the system specification file (/etc/system): |
|         |                                                                                         | set heaplp_use_stlb=0                                                       |
|         |                                                                                         | Then reboot the domain.                                                     |

# Software Documentation Updates

This section contains late-breaking software information that became known after the documentation set was published and corrections in the SPARC Enterprise M3000 server software documentation.

The corrections for *SPARC Enterprise M3000/M4000/M5000/M8000/M9000 Servers XSCF Reference Manual*, if not otherwise specified, also apply to the man pages which XSCF provides. These corrections supersede the information on the man pages.

TABLE 11 lists known documentation updates.

 TABLE 11
 Software Documentation Updates

| Title                                                                                  | Page Number                                                | Update                                                                                                    |
|----------------------------------------------------------------------------------------|------------------------------------------------------------|----------------------------------------------------------------------------------------------------|
| SPARC Enterprise<br>M3000/M4000/M5000/<br>M8000/M9000 Servers<br>XSCF Reference Manual |                                                            | The setad(8), setldapssl(8), showad(8), and the showldapssl(8) will be added. See the setad(8), setldapssl(8), showad(8), and the showldapssl(8) commands man pages. |
|                                                                                        | password(8)<br>and<br>setpasswordp<br>olicy(8)<br>commands | The maximum values of several options will be changed like as follows:  Example) password -i: Valid values are integers with value of -1 - 999999999.                |
|                                                                                        | setdualpower<br>feed(8)<br>command                         | The following description will be added in DESCRIPTION: The dual power feed mode cannot be used with 100V power on the M4000/M5000 servers.                          |

 TABLE 11
 Software Documentation Updates (Continued)

| Title                                        | Page Number               | Update                                                                                                    |
|----------------------------------------------|---------------------------|----------------------------------------------------------------------------------------------------|
| SPARC Enterprise<br>M3000/M4000/M5000/       | sethttps(8)<br>command    | The following description will be added in EXTENDED DESCRIPTION:                                                                                                    |
| M8000/M9000 Servers<br>XSCF Reference Manual |                           | The size of the file to be generated by sethttps(8) grows with total character count typed in the operands of configuring the self-certification authority and creating a self-signed web server certificate, and creating a CSR. If the file to be generated is too large for XSCF, the command fails with an error. If you see this error, reduce the number of characters in the operands and execute the sethttps(8) command again.                                                |
|                                              | setnameserve r(8) command | • The following description will be added in OPERANDS: You cannot specify the loopback address (127.0.0.0/8), the network address, or a broadcast address.                                                                                                    |
|                                              |                           | <ul> <li>The following options for specifying a domain being referred to DNS server will be added:</li> <li>c addsearch</li> <li>c delsearch</li> </ul>                                                                                                    |
|                                              |                           | • Along with the addition of DNS search path, related descritpion for DNS search path will be added in the applynetwork(8), sethostname(8), and shownameserver(8) commands. For details, see the the setnameserver(8), applynetwork(8), sethostname(8), and shownameserver(8) man pages.                                                                                                    |
|                                              | setnetwork(8) command     | The following description will be added in OPERANDS: You cannot specify the loopback address (127.0.0.0/8), the network address, a broadcast address, or class D or E (224.0.0.0 - 255.255.255.255) address.                                                                                                    |
|                                              | setntp(8)<br>command      | <ul> <li>The following description will be added in OPERANDS: You cannot specify the loopback address (127.0.0.0/8), the network address, or a broadcast address.</li> <li>The following options for setting the local clock of XSCF will be added:     -m localaddr=value</li> <li>Along with the addition of clock address, related descritpion for local addresses will be added in the showntp(8) command. For details, see the the setntp(8) and showntp(8) man pages.</li> </ul> |
|                                              | setroute(8)<br>command    | <ul> <li>The following description will be added in OPTIONS: You cannot specify the loopback address (127.0.0.0/8), the network address, or a broadcast address.</li> <li>The description, " If you specified 0.0.0.0 in the -n option, do not specify the -m option." in OPTIONS will be changed to the following description:         If you specified 0.0.0.0 in the -n option, you must specify 0.0.0.0 in the -m option or you must omit the -m option.     </li> </ul>           |

 TABLE 11
 Software Documentation Updates (Continued)

| Title                                        | Page Number                | Update                                                                                                    |
|----------------------------------------------|----------------------------|----------------------------------------------------------------------------------------------------|
| SPARC Enterprise<br>M3000/M4000/M5000/       | setupfru(8)<br>command     | The following description will be added in EXTENDED DESCRIPTION:                                                                                                    |
| M8000/M9000 Servers<br>XSCF Reference Manual |                            | Although a CMU with two CPUMs can be configured into Quad-XSB mode on an M8000/M9000 server, the server generates a "configuration error" message for these XSBs that do not have a CPUM and memory.                                                                                                    |
|                                              | showdevices(<br>8) command | The following description will be added in EXTENDED DESCRIPTION:                                                                                                    |
|                                              |                            | The showdevices(8) command displays a complete list of devices when executed right after a Solaris OS boot or a DR operation. However, when executed at other times, showdevices does not display a complete list if the Solaris OS has unloaded drivers for any unused devices. To be certain the displayed list is complete, run the devfsadm command with -v option on the domain before running showdevices. For more information about the devfsadm command, see the Solaris devfsadm(1M) man page. |
|                                              | showenvironm               | Following information will be added.                                                                                                    |
|                                              | ent(8)<br>command          | "Airflow volume information is not supported on the M4000/M5000 servers."                                                                                                    |
|                                              |                            | "The power consumption information is displayed on the M3000/M4000/M5000 servers." will be replaced by "The power consumption information is displayed on the M3000 server."                                                                                                    |
|                                              | showhardconf (8) command   | The example of M3000 server with DC power will be added in the EXAMPLES section.                                                                                                    |
| XSCF man pages                               | setad(8)<br>command        | The following information has not yet been added to the userdomain description in the OPERANDS section of the setad(8) man pages:                                                                                                    |
|                                              |                            | A user domain can be configured explicitly through the setad userdomain command on XSCF, or entered at login prompt using the form, user@domain.                                                                                                    |
|                                              |                            | A part of the description of EXAMPLE6 will be changed as follows:                                                                                                    |
|                                              |                            | userdomain can take the form of UserPricipalName (UPN) or Distinguished Name (DN).                                                                                                    |
|                                              |                            | A part of the description of EXAMPLE12 will be changed as follows:                                                                                                    |
|                                              |                            | XSCF> setad dnslocatorquery -i 2                                                                                                    |
|                                              |                            | '_ldaptcp.gcmsdcs. <domain>.<port:3269>'</port:3269></domain>                                                                                                    |

 TABLE 11
 Software Documentation Updates (Continued)

| Title                                                                              | Page Number              | Update                                                                                                    |
|------------------------------------------------------------------------------------|--------------------------|----------------------------------------------------------------------------------------------------|
| XSCF man pages                                                                     | setldapssl(8)<br>command | The usermapmode description in the OPERANDS section will be changed as follows:                                                                                                    |
|                                                                                    |                          | Enable or disable use of the usermap. When enabled, user attributes specified with the usermap operand, rather than userdomain, are used for user authentication.                                                                                                    |
|                                                                                    |                          | A part of the description of EXAMPLE6 in the EXAMPLES section will be changed as follows:                                                                                                    |
|                                                                                    |                          | userdomain can only take the form of Distinguished Name (DN).                                                                                                    |
|                                                                                    |                          | <pre>XSCF&gt; setldapssl userdomain -i 2 'uid=<username>,ou=yoshi,dc=example, dc=aCompany,dc=com'</username></pre>                                                                                                    |
|                                                                                    |                          | The examples for binddn, bindpw, and searchbase are added in EXAMPLE7 in the EXAMPLES section.                                                                                                    |
| SPARC Enterprise<br>M3000/M4000/M5000/<br>M8000/M9000 Servers<br>XSCF User's Guide |                          | The description of this feature, described in "Active Directory and LDAP/SSL" on page 2, has not yet been added.                                                                                                    |
|                                                                                    | 8-19                     | 8.1.10, two sections, "Confirming That the XSCF Firmware Is Updated When the XSCF Unit Is Replaced (in a System With a Single XSCF Unit or Both Replacement in a System With Redundant XSCF Units)" and "Confirming That the XSCF Firmware Is Updated When the MBU Is Replaced (in the M3000 server)", the step2 and step3 will be changed as below: |
|                                                                                    |                          | 2. If the replacement unit and the replaced unit have different versions, a message is displayed. In this case, the firmware is not updated automatically. The operator must match the number of the firmware versions.                                                                                                    |
|                                                                                    |                          | 3. When you update, follow the procedure in "Updating XCP From External Media" or "Updating XCP From the Network" to update XCP, and confirm the version.                                                                                                    |

# Identifying Degraded Memory in a System

- 1. Log in to XSCF.
- 2. Type the following command:

#### XSCF> showstatus

The following example identifies that DIMM number 0A on the Motherboard unit has degraded memory..

#### XSCF> showstatus

MBU\_A Status:Normal;

\* MEM#0A Status:Degraded;